# CMOL **v 2.0**

**Calculations on chemical formulas:** *molar mass , conversions from grams to moles,*

*molecules, volume of gas…**Centesimal composition, empirical formula..*

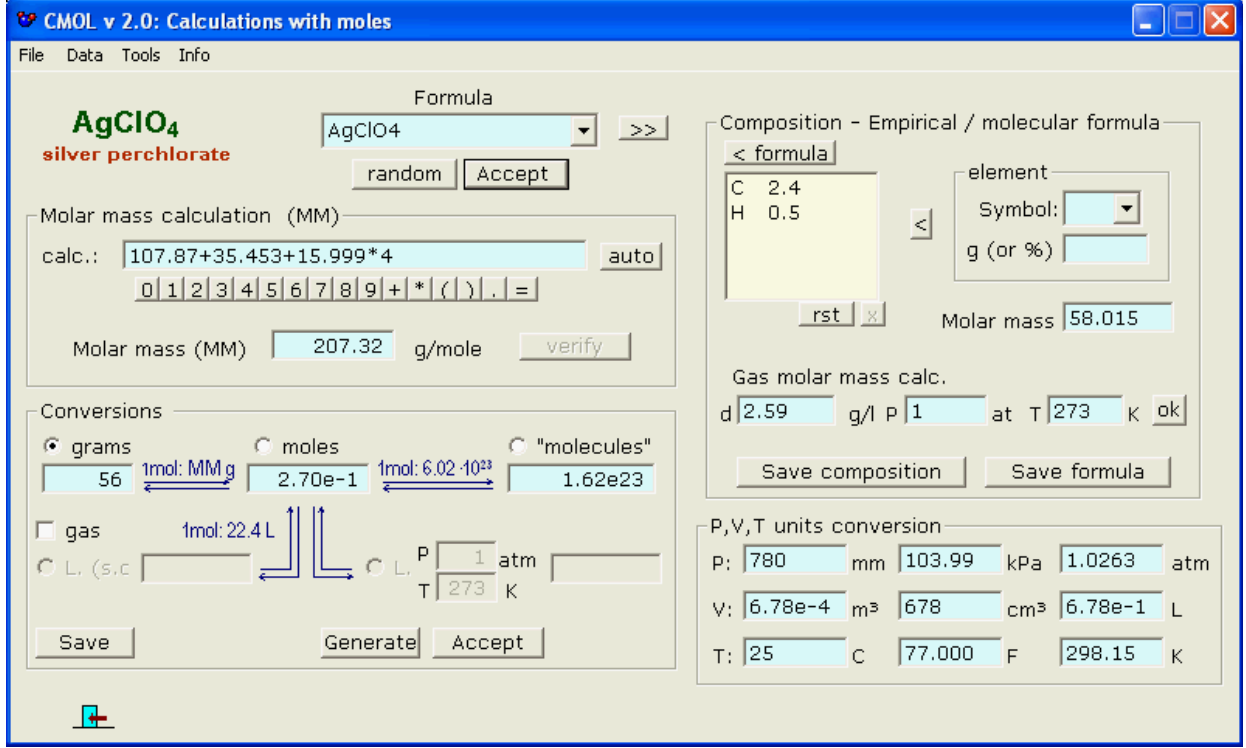

- **<u>Introducing / selecting / generating a formula</u>**
- **[Data](#page-1-1)**
- **[Calculation of the molar mass](#page-1-0)**
- **Conversions grams, moles...**
- **Centesimal composition**
- **Empirical / molecular formula**
- **[P, V, T units conversion](#page-4-0)**

## <span id="page-1-2"></span>**Introducing / selecting / generating a formula**

You can introduce the formula manually (without keeping in mind the format of subindexes, etc) whenever all their elements are in the database (which you can edit and enlarge)

It can also be selected from the listbox or selected at random by the program. In both cases the compound's name will be shown.

In all cases the formated formula will be shown at the left:

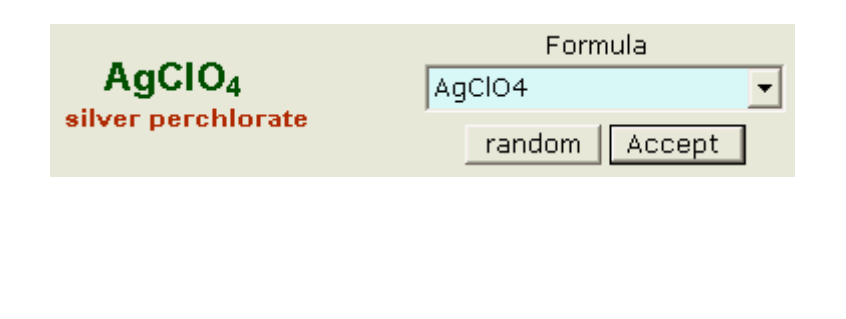

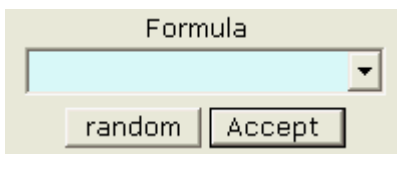

<span id="page-1-1"></span>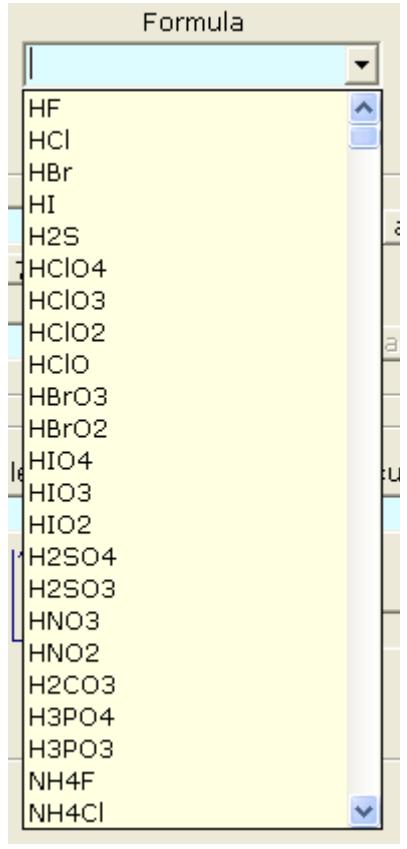

#### **Data**

The calculations with the formulas use a database of elements that you can edit/enlarge with the option of the menu...

<span id="page-1-0"></span>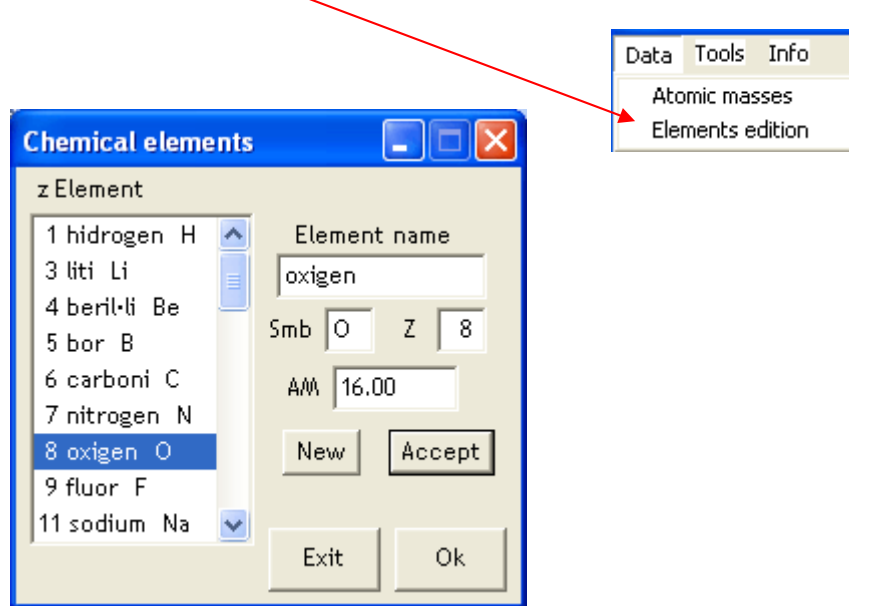

#### **Calculation of the molar mass**

An option is to perform the calculation and to check the result with the button **verify**. Another is that the program calculates it by pressing the button **auto**.

<span id="page-2-0"></span>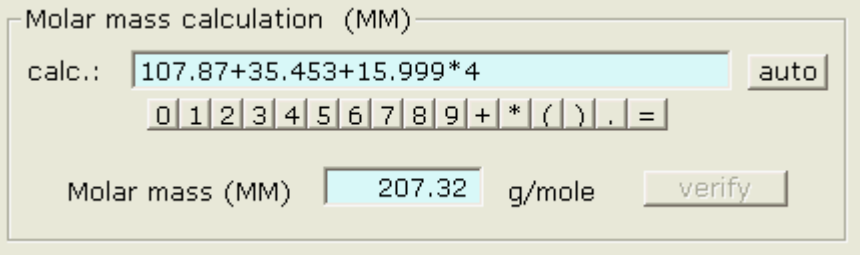

#### **Conversions grams, moles...**

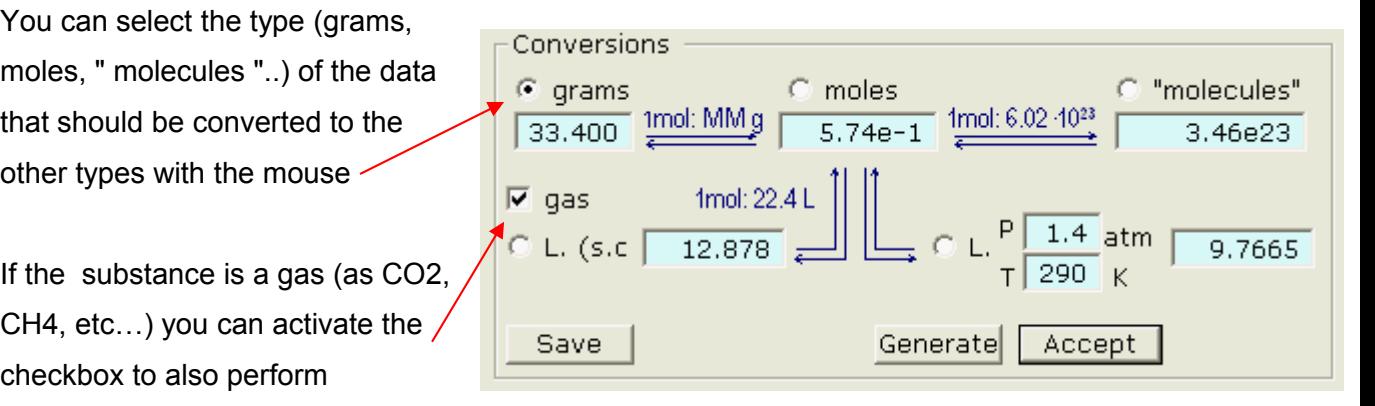

calculations of volume ( in S.C. and at any P and T)

You can enter a data or generate it at random and the conversions will be shown. Results can be saved in a text file.

#### Note:

(\*): Ionic compounds (salts,…) aren't formed by actual molecules, but by groups of ions of opposite sign that are the smallest units of the compound. Always we can say "formulas".

# <span id="page-3-1"></span>**Centesimal composition**

Once set a formula you can obtain its centesimal composición clicking on the button  $\sqrt{32}$ :

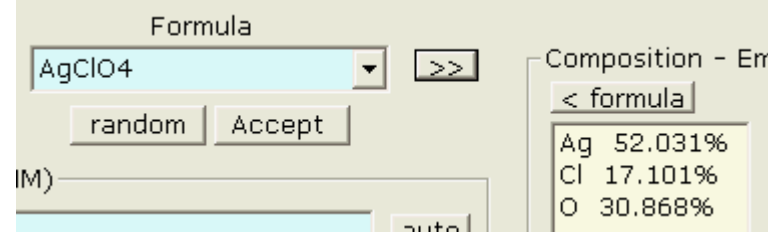

The result can be saved in (or added to, if it already exists) a text file by means the button

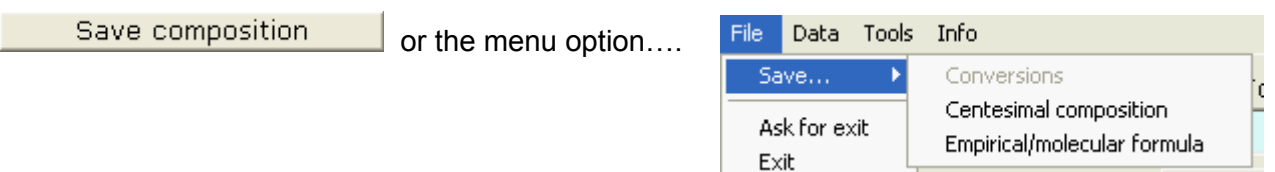

## <span id="page-3-0"></span>**Empirical / molecular formula**

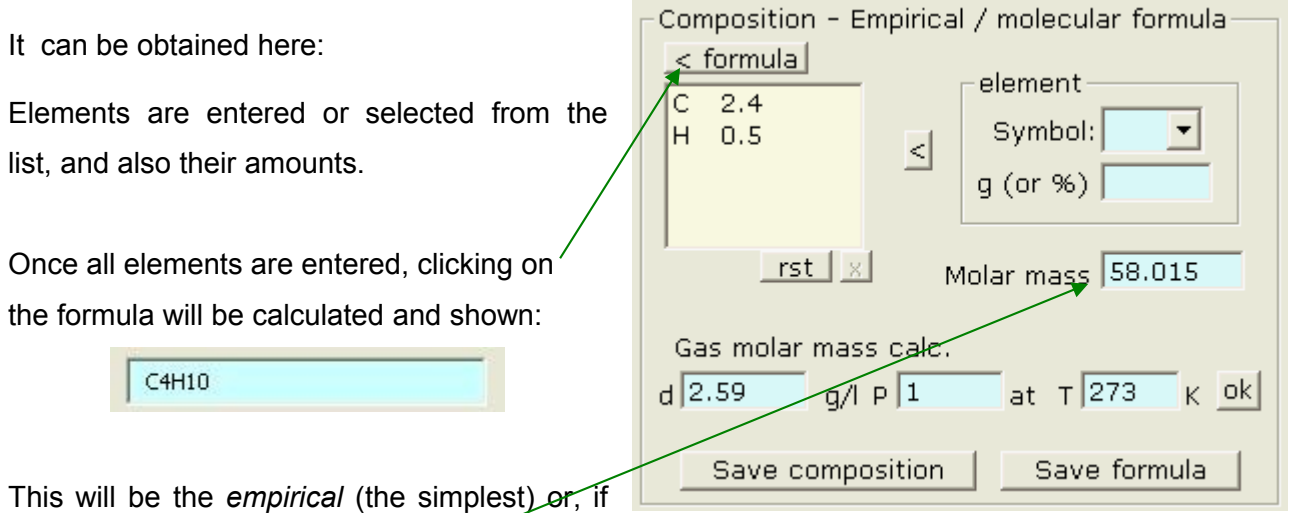

you have specified a molar mass, the *molecular* formula.

Molar mass of gaseous compounds can be calculated from their density (or from grams and volume expressed as a quocient) at certain presure and temperature.

Also here the case can be saved in a text file...

## <span id="page-4-0"></span>**P, V, T units conversion**

At this frame you can convert units of:

- Pressure: mm Hg (or Torr)  $\leftrightarrow$  kPa  $\leftrightarrow$  atm,
- $-$  <u>Volume</u>:  $m^3 \leftrightarrow cm^3$  (or ml)  $\leftrightarrow$  L (or dm<sup>3</sup>)
- Temperature:  $^{\circ}C \leftrightarrow {}^{\circ}F \leftrightarrow {}^{\circ}K$

by entering a value in the suitable texbox + **return**.

The converted units will be shown in the other textboxes of the same row.

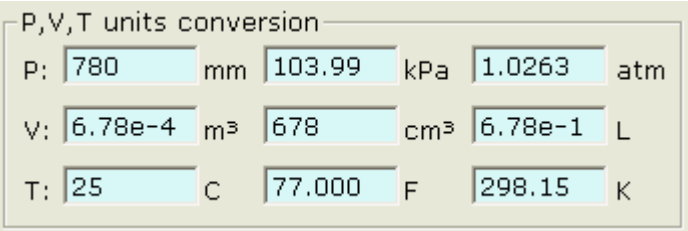